# Connecting the V3 Intercom (Service Loop Routing)

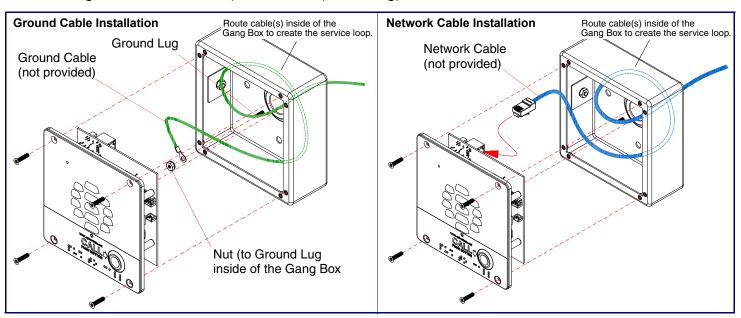

### Securing the V3 Intercom

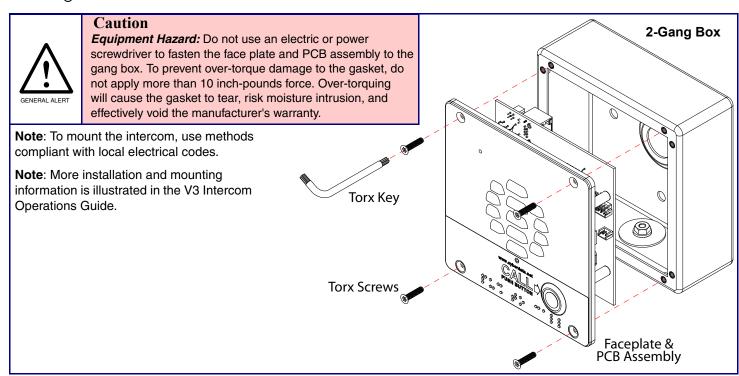

# Contacting CyberData

# Corporate Headquarters

CyberData Corporation 3 Justin Court

Monterey, CA 93940, USA

Phone: 831-373-2601 Fax: 831-373-4193

http://www.cyberdata.net/

Sales: (831) 373-2601 ext. 334 Support: 831-373-2601 ext. 333

Support Website: http://support.cyberdata.net/ RMA Department: (831) 373-2601 ext. 136

RMA Email: RMA@CyberData.net

RMA Status: http://support.cyberdata.net/

Warranty Information: http://support.cyberdata.net/

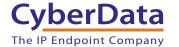

# **CyberData** Installation Quick Reference

# VoIP V3 Intercom

# SIP Compliant

011186

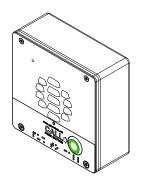

| Parameter                    | Factory Default Setting |
|------------------------------|-------------------------|
| IP Addressing                | DHCP                    |
| IP Address <sup>a</sup>      | 10.10.10.10             |
| Web Access Username          | admin                   |
| Web Access Password          | admin                   |
| Subnet Mask <sup>a</sup>     | 255.0.0.0               |
| Default Gateway <sup>a</sup> | 10.0.0.1                |
|                              |                         |

a. Default if there is not a DHCP server present.

# Typical System Installation

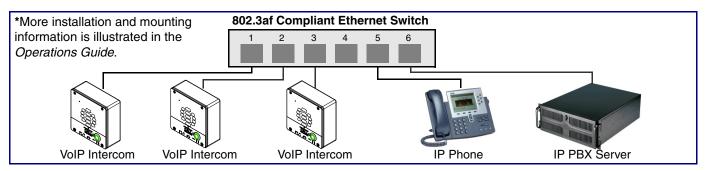

# Getting Started

- Download the Operations Guide PDF file, from the Documentation web page at: http://www.cyberdata.net/products/voip/digitalanalog/intercomv3/docs.html
- Create a plan for the locations of your V3 Intercoms.
- WARNING: This product should be installed by a licensed electrician according to all local electrical and building codes.
- WARNING: To prevent injury, this apparatus must be securely attached to the floor/wall in accordance with the installation
- WARNING: The PoE connector is intended for intra-building connections only and does not route to the outside plant.
- WARNING: This enclosure is not rated for any AC voltages!

#### **Parts**

**Quick Reference** 

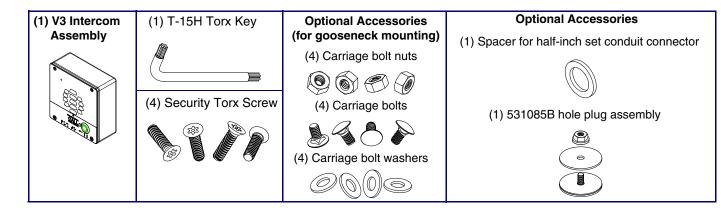

#### **Features**

# Dimensions (Front and Side View)

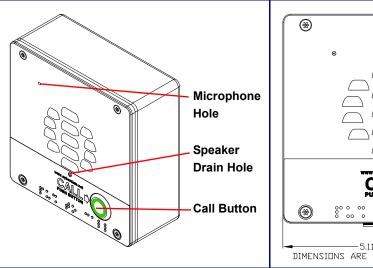

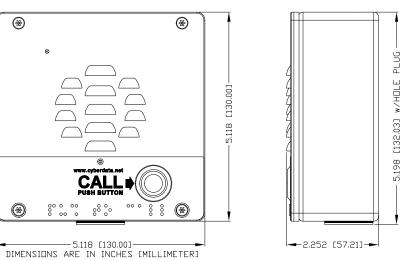

# Dimensions (Rear View and Mounting Holes)

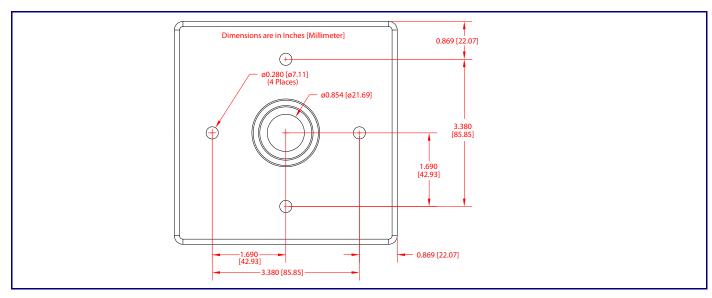

# **Terminal Block Connections**

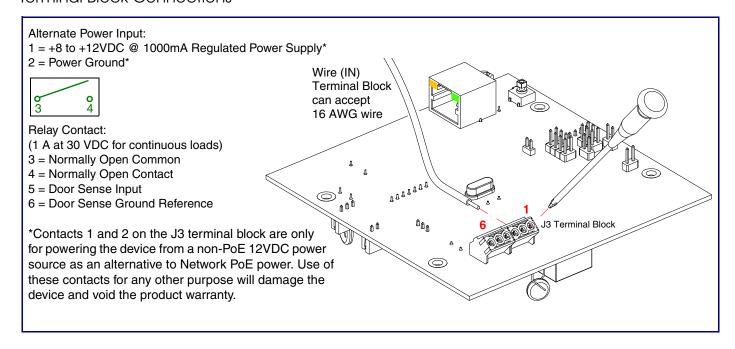

#### RTFM Button

Quick Reference

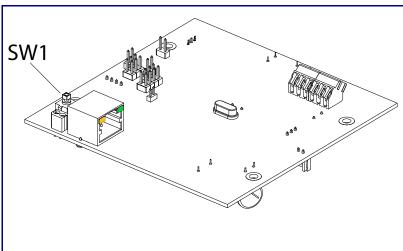

When the device is operational and linked to a network, you can use the Reset Test Function Management (RTFM) button (SW1 [see picture]) to announce the device's IP address or restore the device to the factory default settings.

To announce the device's current IP address:

 Press and release the RTFM button within a five second window.

The device will use DHCP to obtain the new IP address (DHCP-assigned address or default to 10.10.10.10 if a DHCP server is not present).

To restore the device to factory default settings:

 Press and hold the RTFM button for longer than five seconds until you hear the device announce that it is restoring the factory default settings.

# Side Conduit Network Cable Entry Restrictions

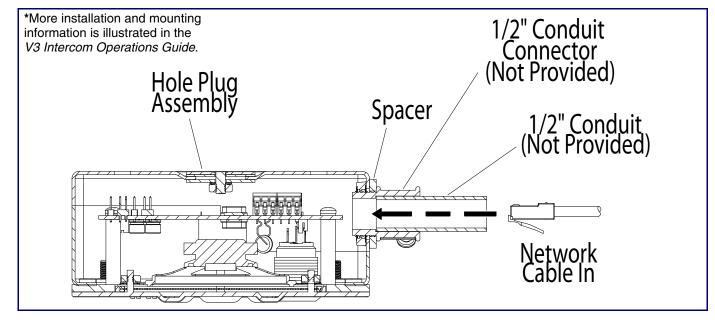

# Rear Conduit Network Cable Entry Restrictions

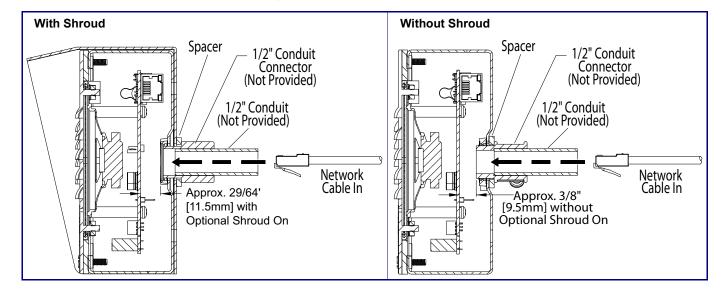